#### UNIVERSITY OF TENNESSEE HEALTH SCIENCE CENTER RADIATION SAFETY COMMITTEE NOVEMBER 2020

# **UTHSC RSC INVESTIGATOR GUIDE**

# THE UNIVERSITY OF TENNESSEE HEALTH SCIENCE CENTER

| Central Authentication<br>Service                                                   | imedris-production                                                      |
|-------------------------------------------------------------------------------------|-------------------------------------------------------------------------|
| NetID:                                                                              |                                                                         |
| Password:                                                                           | <ul><li>Forget your password?</li><li>? Need help signing in?</li></ul> |
| LOGIN                                                                               |                                                                         |
| By logging in to this site, you agree to the terms of the UT Acceptable Use Policy. |                                                                         |

For security reasons, please log out and exit your web browser when you are done accessing services that require

# **Table of Contents**

| Getting Started                   | . 3 |
|-----------------------------------|-----|
| Navigational Tips                 | . 4 |
| Submitting a Protocol Application | . 7 |

### **Getting Started**

- 1. Open your web browser. Make sure that you are using a version of an internet browser that is supported by iMedRIS.
  - Firefox
  - Safari
  - Google Chrome
- Type in the iMedRIS home page web address (<u>https://imedris.uthsc.edu</u>) and the iMedRIS log-in screen will appear.

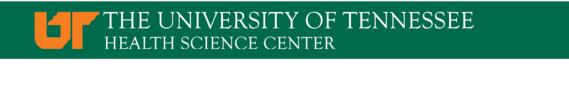

| Central Authentication<br>Service                                                   | (Main Sproduction)<br>MedRIS Production |
|-------------------------------------------------------------------------------------|-----------------------------------------|
| NetID:                                                                              |                                         |
| Password:                                                                           | Forget your password?                   |
|                                                                                     | ? Need help signing in?                 |
| LOGIN                                                                               |                                         |
| By logging in to this site, you agree to the terms of the UT Acceptable Use Policy. |                                         |

 Log in using your UT NetID and password. Additionally, you will need to authenticate using DUO. If you need to obtain a UT NetID, go to the University of Tennessee's Office of Information Technology website at https://oit.utk.edu/accounts/forms/Pages/default.aspx. If you are having trouble with your password, you may need to contact the Help Desk at 901.448.2222.

#### **Navigational Tips**

1. For security reasons, iMedRIS will log you out after 30 minutes of inactivity. There is a 25-minute warning that will ask if you would like to continue working. If you are not available to click the button, you will lose any unsaved information when you are logged out. Before leaving the computer, make sure you have clicked

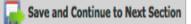

located in the top right corner of the screen before stepping away from your work.

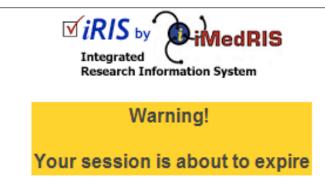

Would you like to continue?

There has been no interaction with the system in 25 minutes. Session login is calculated on requests to the system.

Yes, Continue working

No, Logout (Changes on this form since the last save will be lost)

2. The home screen will appear as:

| THE UNIVERSI<br>TENNES<br>Workspaces | ITY OF<br>SEE     Hello Michelle Marie Clayton, M<br>your last login was<br>11-06-2020 09:23       Project Assistant | ल्ल Announcements 💶 🧿 Help 🕞 Tu | itorial 💄 My Profile 👻 🕒 Log |
|--------------------------------------|----------------------------------------------------------------------------------------------------|---------------------------------|------------------------------|
|                                      | Featured Project Operations                                                                                          | Tasks                           |                              |
|                                      | Create a New Project                                                                                                 | View All Tasks                  | 23                           |
|                                      | Start a Project Submission Form                                                                                      | View Project Tasks              | 23                           |
|                                      | View My Projects                                                                                                    |                                 |                              |
|                                      | View My Projects Submissions                                                                                         |                                 |                              |
|                                      | Track Approvals                                                                                                    |                                 |                              |
|                                      | Forms Pending Submission 17                                                                                          |                                 |                              |
| Proje                                | ct Assistant                                                                                                    |                                 | *                            |
|                                      |                                                                                                    |                                 |                              |
|                                      | Project My Appointments Department                                                                                   |                                 |                              |

- 3. Under Featured Project Operations, you have the option to:
  - Create a New Project
  - Start a Project Submission Form
  - View My Projects
  - View My Projects Submissions
  - Track Approvals
  - Forms Pending Submission
- 4. Your menu selections are also available from a drop-down menu on the top left side of the home screen (**My Workspaces**). Your tasks are listed under 'All Tasks' and 'All Projects.' From any screen in iMedRIS, you can use the 'My Workspaces' drop-down menu to navigate to other areas.
- 5. The **Project Assistant** section will display several widgets where you are able to search your projects, create calendar appointments (this does not sync with outlook), and view your departmental schedule.

- 6. Key Icons:
  - TENNESSEE
  - The I logo in the top left corner of the screen allows you to return to the iMedRIS home page.

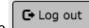

- The button in the top right corner of the screen allows you to exit the iMedRIS system. The system will NOT automatically save any changes you have made.
  - ? Help
- The button in the top right corner of the screen provides links to the iMedRIS Guides & Tips, as well as links to RSC policies and procedures.

## Tutorial

- The button in the top right corner of the screen provides a section by section guide to the homepage. The tutorial will appear automatically each time the user accesses iMedRIS, until it is turned off, in which case the user can select the tutorial button if needed.
- The Back button in the top right hand corner of the screen will take you to the previous page. DO NOT USE the back button on your internet browser when you are in iMedRIS. To navigate back through the application, click on the links through 'My Workspaces' on the top left side of the screen. The 'Back' button will NOT take you back one page (to the previous section), when you are working on an application.
- The iMedRIS banner (the bar at the top of the screen) contains several navigation links to assist you as you work in iMedRIS. The Path section allows you to move between pages in iMedRIS.

TENNESSEE

Account: Michelle Marie Clayton, MPH Department: UTHSC - COM - Peds - General Pediatrics Path: Home > project mgmt.

Announcements 1 ? Help Log out

My Profile 👻

The drop-down menu selection (located on the top right side of the home screen) contains account information, announcements, the help menu, a list of completed tasks, and correspondence.

• The Project Assistant tab in the 'Research Workspace' menu (located on the left side of the home screen) contains the options to add a new project (study protocol) as an investigator, view current project information, find a project, and to edit, view, or add appointments.

| TENNESS            | Y OF<br>Y OF<br>Y OF<br>Y OF<br>Y OF<br>Y OF<br>Y OF<br>Y OF | ST                                 | 0     | Help 💄 My Profile 🗸 | C Log out |
|--------------------|--------------------------------------------------------------|------------------------------------|-------|---------------------|-----------|
| My Workspaces      | Project Assistant                                            |                                    |       |                     |           |
| Research Workspace | *                                                            |                                    |       |                     |           |
| Project Assistant  | •                                                            | Project Workspace                  |       |                     |           |
|                    | Featured Project                                             | Create a New Project               | Tasks |                     |           |
|                    |                                                              | View My Projects                   |       |                     |           |
|                    | Create a New Project                                         | Start a Project Submission Form    |       |                     |           |
|                    | View My Projects                                             | My Current Approvals               | ks    | 1                   |           |
|                    | Start a Project Submission F                                 | Upcoming Renewals                  |       |                     |           |
|                    | Track Approvals                                              | Track Approvals<br>My Appointments |       |                     |           |
|                    |                                                              |                                    |       |                     |           |

#### Submitting a Protocol Application:

- 1. This form should be used for initial submission of a radiation safety protocol or for 3<sup>rd</sup> annual renewal of an active protocol (continuation). Authorization for University of Tennessee Health Science Center to possess, store, and use radioactive materials is stipulated in the broad-scope radioactive materials license issued by the Tennessee Department of Environment and Conservation, which has assumed United States Nuclear Regulatory Commission (NRC) regulatory authority within the State of Tennessee (as stipulated by the Atomic Energy Act). The broad-scope license grants UTHSC the use of radioactive materials for teaching, research, and other activities through the operation of an internal radiological control program. Individuals who wish to use radiation producing equipment or radioactive materials in research, development, teaching, or demonstration projects must obtain prior approval from the campus Radiation Safety Committee. Request shall be formalized by completion and submission of an application for the use of Radioactive materials and/or radiation producing devices to the radiation safety office.
- 2. From the home screen, select the 'Create a New Project' option under 'Featured Project Operations.'

| TENNESS!        | Y OF Hello Michelle Marie Clayton, M<br>EE your last login was<br>11-06-2020 08:17 | (?) Help           | Tutorial 💄 My Profile | - C+ Log out |
|-----------------|------------------------------------------------------------------------------------|--------------------|-----------------------|--------------|
| My Workspaces 💌 | Project Assistant                                                                  |                    |                       |              |
|                 |                                                                                    |                    |                       |              |
|                 | Featured Project Operations                                                        |                    | Tasks                 |              |
|                 | Create a New Project                                                               | View All Tasks     |                       |              |
| S               | Start a Project Submission Form                                                    | View Project Tasks | •                     |              |
| N               | /iew My Projects                                                                   |                    |                       |              |
| N               | View My Projects Submissions                                                       |                    |                       |              |
| г               | Track Approvals                                                                    |                    |                       |              |
| F               | Forms Pending Submission 6                                                         |                    |                       |              |

3. Select the option 'UTHSC IACUC PROTOCOL' from the list of available applications, then select 'Start selected Application.'

| IJ٢  | THE UNIVERSITY OF TENNESSEE               |                      | flichelle Marie Clayton, MPH<br>t: UTHSC - <i>VC-Research</i> - Electronic Research Administration                                         | (?) Help                  |       | My Profile 👻 | C+ Log out |
|------|-------------------------------------------|----------------------|----------------------------------------------------------------------------------------------------|---------------------------|-------|--------------|------------|
| My V | Workspaces 🔳                              | Project Assistar     | Select New Project Application Form                                                                                                    |                           |       |              | Back       |
| Ple  | ase select a New I                        | Project Applicat     | Cancel and Return                                                                                                    | Start selected Applicat   | iion  |              |            |
|      | Form Name                                 |                      | Form Description                                                                                                    |                           |       |              |            |
| 0    | UTHSC IRB Memphis Fo<br>Application       | rm 1: Study/Project  | UTHSC, LeBonheur Children's Hospital, Methodist Healthcare – Memphis Ho<br>Health - Health Science Center Institutional Review Board (IRB) | ospitals, or Regional One |       |              |            |
| 0    | UTK Knoxville Main Cam                    | npus IRB Application | Knoxville Institutional Review Board (IRB)                                                                                                 |                           |       |              |            |
| 0    | UT GSM/UTMC Knoxville<br>Application      | e: IRB Study         | Submission form for human research conducted at UT Medical Center Knox<br>Medicine                                                         | ville or UT Graduate Scho | ol of |              |            |
| 0    | UTHSC IBC PROTOCOL                        | APPLICATION          | Health Science Center - Memphis Institutional Biosafety Committee (IBC)                                                                    |                           |       |              |            |
| 0    | UTK - Institutional Biosa<br>Registration | afety Committee      | Knoxville Institutional Biosafety Committee (IBC)                                                                                          |                           |       |              |            |
| 0    | UTHSC IACUC Protocol                      |                      | Health Science Center (Memphis) Institutional Animal Care and Use Comm                                                                     | ittee (IACUC)             |       |              |            |
| 0    | UTHSC Radiation Safety                    | ,                    | UTHSC (Memphis) Application for the Use of Radioactive Materials                                                                           |                           |       |              |            |

4. The first section of the new application will ask you to enter the title for your protocol.

| TENNESSEE                   | Account: Michelle Marie Clayton, MPH<br>Department: UTHSC - VC-Research - Electronic Research Administration<br>Path: Home | ? Help                   | e 🗸 🚺 Eog out          |
|-----------------------------|----------------------------------------------------------------------------------------------------|--------------------------|------------------------|
| My Workspaces               | Project Assistant UTHSC Radiation Safety (Version 1.0)                                                                     |                          | • Back                 |
| Section view of Application | Entire view of the Application                                                                                             | Save Section Save and Co | ntinue to Next Section |
|                             | * Please enter the full title of your study.                                                                               |                          | 0                      |
|                             |                                                                                                    |                          |                        |
|                             | * Please enter a working title up to 15 characters.                                                                        |                          |                        |
|                             | UTHSC RSC Guide<br>Working Title                                                                                           |                          |                        |
|                             |                                                                                                    |                          |                        |

5. After you have answered all the questions in a section, click Save and Continue to Next Section to receive the next set of questions.

 Section 2 allows you to setup departmental access. The primary department listed will automatically be the one associated with the person creating the submission, but this selection is modifiable.

| TENNESSEE                                              | Account: Michelle Marie<br>Department: UTHSC - Vo<br>Path: Home                                | , ,                                                                                                    | esearch Administration                                                                                                    | (?) Help                                                          | My Profile      | ► Log out           |
|--------------------------------------------------------|------------------------------------------------------------------------------------------------|----------------------------------------------------------------------------------------------------|----------------------------------------------------------------------------------------------------|-------------------------------------------------------------------|-----------------|---------------------|
| My Workspaces 🔳 Work                                   | king Title: UTHSC RSC Guide                                                                    | Project Assistant                                                                                      | UTHSC Radiation Safety (\                                                                                                    | /ersion 1.0)                                                      |                 | • Back              |
| Section view of Application                            | Entire view of the Applic                                                                      | ation                                                                                                  | Print Friendly                                                                                                    | Save Section                                                      | Save and Contir | nue to Next Section |
| 1.0 General Information 2.0 Setup Department(s) Access | 2.0 Add Departme                                                                               |                                                                                                    |                                                                                                    |                                                                   | Î               |                     |
|                                                        | Principal Investigato<br>activities are being o<br>Le Bonheur, Regiona<br>Graduate School of M | r's UTHSC department<br>conducted at the follow<br>I One Health, Clinical F<br>Medicine, University He | ons associated with this study/proje<br>as the primary department. If any of<br>ing sites, list these organizations as<br>lesearch Center (CRC), office of Clini<br>alth System, University of Tennessee<br>sysicians, UT Genetics Center, etc. | f your study/project<br>well: Methodist and<br>cal Research, UTMG | t<br>I/or       | 0                   |
|                                                        | Is<br>Primary?<br>UTHSC - VC                                                                   | Name<br>Research - Electronic Re:                                                                      | search Administration                                                                                                    | Add Departm                                                       | Remo            | ve Department       |

7. When adding personnel to the application in Section 3, click the 'Setup Project Personnel' button. This section requires you to add a PI to the study. This person will automatically receive all study correspondence, will be listed as a study contact, and will be required to sign-off on the submission. This section also gives you the option to add support staff.

| THE UNIVERSITY OF TENNESSEE                 | Account: Michelle Marie Clayton, MPH Department: UTHSC - VC-Research - Electronic Research Administration Path: Home My Profile  My Profile  My Profile                                                                           | C+ Log out |
|---------------------------------------------|----------------------------------------------------------------------------------------------------|------------|
| My Workspaces 🔳 🛛 🗤                         | king Title: UTHSC RSC Guide Project Assistant UTHSC Radiation Safety (Version 1.0)                                                                                                    | Back       |
| Section view of Application                 | Print Friendly         Save Section         Save and Continue to Nex           Entire view of the Application         Save Section         Save Section         Save Section                                                      | d Section  |
| 1.0 🗎 General Information                   |                                                                                                    |            |
| 2.0 Setup Department(s)<br>Access           | 3.0 Assign key study personnel(KSP) access to the study Setup Project Pe                                                                                                    | rsonnel    |
| 3.0 Grant Key Personnel access to the study | 3.1 * Please add a Principal Investigator for the study:                                                                                                    | 0          |
|                                             | Select if applicable         Faculty / Staff       Department Chair         Student       Fellow         If the Principal Investigator is a Student, Resident, or Fellow, the name of the Faculty Advisor must be supplied below. |            |
|                                             | 3.2 If applicable, please select the Research Staff personnel:                                                                                                    |            |
|                                             | A) Additional Investigators                                                                                                    |            |
|                                             | B) Research Support Staff                                                                                                    |            |
|                                             | 3.3 * Please add a Study Contact:                                                                                                    | 0          |
|                                             | The Study/Project Contact(s) will receive all important system notifications. (The study/project contact(s) are typically the Study Coordinator(s) and the Principal Investigator).                                               |            |

• After selecting the 'Setup Project Personnel' button, you will see a pop-up window with a search function. Enter in the name of user, then select 'Find User/Search Directory.' When the appropriate user's information is displayed, select the folder icon to add them to the project.

|                                                            |             |              |            | Setup Project P                         | erso     | nnel                                                                 |             |                | x                          | e to Nex |
|------------------------------------------------------------|-------------|--------------|------------|-----------------------------------------|----------|----------------------------------------------------------------------|-------------|----------------|----------------------------|----------|
| tion view of A<br>General Infor<br>Setup Departi<br>Access | User Search | Departm      |            | yton<br>Departments<br>iMedRIS Database | )<br>О ц | First Name: Michelle                                                 | 3           | <b>`</b>       | Find User/Search Directory | oject Pe |
| Grant Key Per<br>access to the                             |             | Select       | Training?  | Name<br>Clayton, Michelle<br>Marie, MPH | 6        | Department<br>Electronic Research Admir<br>Peds - General Pediatrics | nistration, | Email<br>mclay | to9@uthsc.edu              |          |
|                                                            |             |              |            |                                         |          |                                                                      |             |                |                            |          |
|                                                            |             | Selected     | Project    | Personnel:                              |          |                                                                      |             |                |                            |          |
|                                                            |             | Principal Ir |            |                                         |          |                                                                      |             |                |                            |          |
|                                                            |             |              | Name       |                                         |          |                                                                      | Role        |                |                            |          |
|                                                            |             | No Personne  | el has bee | n selected for this g                   | roup.    |                                                                      |             |                |                            |          |
|                                                            |             | Additional   | Investiga  | ators                                   |          |                                                                      |             |                |                            |          |
|                                                            |             |              | Name       |                                         |          | 1                                                                    | Role        |                |                            |          |
|                                                            |             | No Personne  | el has bee | n selected for this g                   | roup.    |                                                                      |             |                |                            |          |
|                                                            |             | ojece contac |            | corre un important                      |          | Clear Key Project Personnel                                          | Close       | se Setu        | up of Project Personnel    |          |

• For each user, a role must be selected. Select the 'Save' button to add the user to the study.

| . wo       | Add Perso                                             | nnel Role                                                                                                    | x                                                                                              | Ľ            |   |
|------------|-------------------------------------------------------|----------------------------------------------------------------------------------------------------|------------------------------------------------------------------------------------------------|--------------|---|
| ser Search | Select the Role for Michelle Marie Clayton,           | MPH :                                                                                                    |                                                                                                | x e to Nex   |   |
|            | Principal Investigator                                | Select if applicable<br>Faculty / Staff<br>Student<br>If the Principal Investigator is<br>name of the Faculty Advisor of | Department Chair<br>Fellow<br>s a Student, Resident, or Fellow, the<br>must be supplied below. | ch Directory |   |
|            | Research Support Staff                                | none                                                                                                    | *                                                                                              |              |   |
|            | Study Contact                                         |                                                                                                    |                                                                                                |              |   |
|            | Faculty Advisor                                       |                                                                                                    |                                                                                                |              |   |
|            | O Department Administrator                            | none                                                                                                    | ~                                                                                              |              |   |
|            | Research Administrative Specialist                    |                                                                                                    |                                                                                                |              |   |
|            | Would you like to include as a <b>Study Contact</b> ? | : O No                                                                                                    | Cancel Save                                                                                    | nnel         | • |

After the first user has been added to the study, more options will be available on the left side
of the pop-up window. If additional users need to be added to the study, repeat the search and
select steps used to add a PI, and select the 'Close Setup of Project Personnel' button to return
to the application. After you finish selecting all study personnel, if you would like to save a
select pool of users which can be applied to other RSC protocols, select the 'Create My
Personnel Pool' tab, before returning to the application.

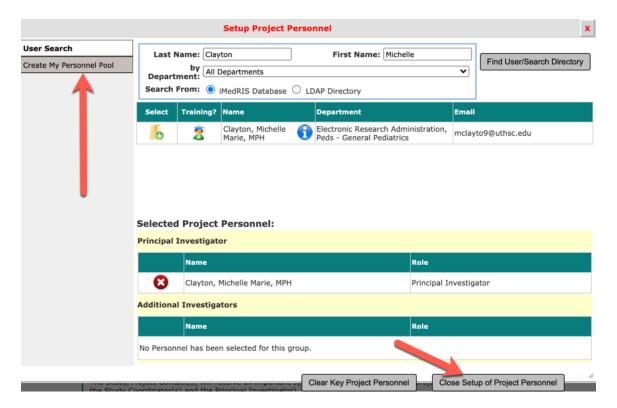

• To create a personnel pool for future use on other RSC projects, add a title, and then click the 'Save' button.

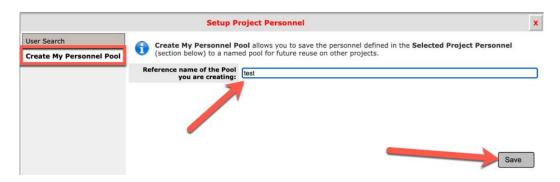

• To apply the pool to future protocols, select the pool name from the dropdown list. When you are finished, select 'Close Setup of Project Personnel.'

|                           |                          | Setup Project Personnel                                      | x |
|---------------------------|--------------------------|--------------------------------------------------------------|---|
| view of A                 | User Search              | Select The Pool you want to Apply: Vnone                     |   |
| neral Infor               | Study Personnel Pool     | Training? Name Role                                          |   |
| up Departi                | Create My Personnel Pool | No Personnel are available for use from the Personnel Pool.  | 2 |
| ess                       | Update My Personnel Pool |                                                              |   |
| int Key Pei<br>ess to the | Delete My Personnel Pool |                                                              |   |
|                           |                          | Selected Project Personnel: Principal Investigator           |   |
|                           |                          | Name Role                                                    |   |
|                           |                          | Clayton, Michelle Marie, MPH Principal Investigator          |   |
|                           |                          | Additional Investigators                                     |   |
|                           |                          | Name Role                                                    |   |
|                           |                          | No Personnel has been selected for this group.               |   |
|                           |                          |                                                              |   |
|                           | - ne oddyna              | Clear Key Project Personnel Close Setup of Project Personnel |   |

• To make changes to personnel pools, use the menu options to the left of the Setup Project Personnel window to update or delete the pools. Save any changes, then select the 'Close Setup of Project Personnel' button.

|                                                   | Setup Project Pe                            | rsonnel                                                             | c l                                                                 | e to Next S | ection |
|---------------------------------------------------|---------------------------------------------|---------------------------------------------------------------------|---------------------------------------------------------------------|-------------|--------|
| User Search<br>Study Personnel Pool               | (section below) to a named pool. The        | s you to replace the personnel d<br>he name of the pool can be upda | lefined in the Selected Project Personnel ated to a different name. |             |        |
| Create My Personnel Pool Update My Personnel Pool | fee are after any                           | I Reference Name                                                    |                                                                     | oject Perso | nnel   |
| Delete My Personnel Pool                          | test                                        |                                                                     |                                                                     |             | 0      |
|                                                   |                                             |                                                                     | Save                                                                |             |        |
|                                                   | Selected Project Personnel:                 |                                                                     |                                                                     |             |        |
|                                                   | Principal Investigator                      |                                                                     |                                                                     |             |        |
|                                                   | Name                                        | R                                                                   | Role                                                                |             |        |
|                                                   | Clayton, Michelle Marie, MPH                | P                                                                   | Principal Investigator                                              |             |        |
|                                                   | Additional Investigators                    |                                                                     |                                                                     |             |        |
|                                                   | Name                                        | R                                                                   | Role                                                                |             |        |
|                                                   | No Personnel has been selected for this gro | pup.                                                                |                                                                     |             | ?      |
|                                                   |                                             | Clear Key Project Personnel                                         | Close Setup of Project Personnel                                    |             |        |

- 8. After clicking the save and continue button from the Key Study Personnel (KSP) section, you will be directed to begin providing details for your research, beginning in the fourth section. You can navigate between sections using the section titles, located on the left side of the screen. Before moving to another section, you should save the section you are working on. The red asterisks (\*) denote required fields.
  - 9. Beginning in Section 4, questions will appear or disappear depending on the status of the application (new, 3<sup>rd</sup> year renewal, update, or amendment) and the keywords selected.

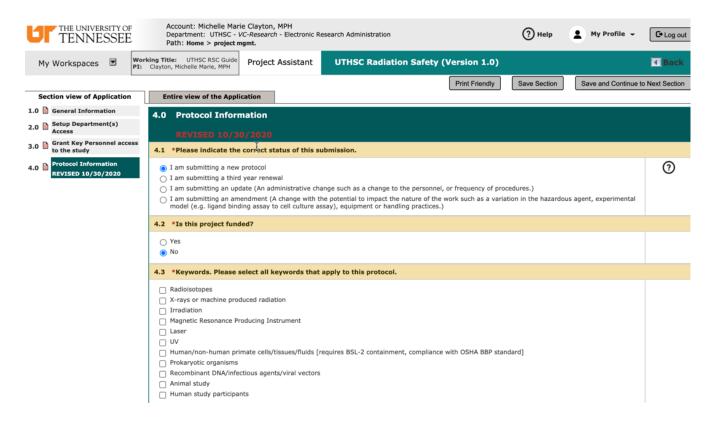

#### 10. Section 5, the following Protocol type(s) are available:

- a. Use of radioactive materials in in-vitro experiments
- b. Use of radioactive materials in in-vivo experiments
- c. Use of diagnostic x-ray procedure (including fluoroscopy, CT, etc.)
- d. Use of MRI
- e. Use of lasers (Class 3B or 4) or use of UV radiation for purposes other than disinfection
- f. Irradiation of materials (e.g. animal subject, cellular materials, etc.)

| TENNESSEE                                                                                                    | Account: Michelle Marie Clayton, MPH<br>Department: UTHSC - VC-Research - Electronic Research Administration<br>Path: Home > project mgmt.                                                                                                    | (?) Help     | My Profile - C+ Log out           |
|----------------------------------------------------------------------------------------------------|----------------------------------------------------------------------------------------------------|--------------|-----------------------------------|
|                                                                                                    | King Title: UTHSC RSC Guide<br>Clayton, Michelle Marie, MPH                                                                                                    | )            | Back                              |
| Section view of Application                                                                                                    | Print Friendly Print Friendly                                                                                                    | Save Section | Save and Continue to Next Section |
| 1.0 General Information<br>2.0 Setup Department(s)<br>Access                                                                                             | 5.0 Protocol Type (Check all that apply)<br>5.1 Protocol type (check all that apply):                                                                                                    |              |                                   |
| 3.0     Grant Key Personnel access to the study       4.0     Protocol Information REVISED 10/30/2020       5.0     Protocol Type (Check all that apply) | Use of radioactive materials in in-vitro experiments Use of radioactive materials in in-vivo experiments Use of diagnostic x-ray procedure (including fluoroscopy, CT, etc.) Use of MRI Use of lasers (Class 3B or 4) or use of UV radiation for purposes other than disinfection Irradiation of materials (e.g. animal subject, cellular materials, etc.) |              |                                   |

11. The 6<sup>th</sup> section includes a Protocol Check List. Your responses in this section will determine which sections you receive. After making your selections, select 'Save and Continue' to advance through the application. For descriptions, select the orange help circle to the right of the questions.

| Print Friendly Gave Section Save and Continue                                                                                                    | o Next Section                                                                                                    |
|----------------------------------------------------------------------------------------------------|----------------------------------------------------------------------------------------------------|
| Entire view of the Application                                                                                                    |                                                                                                    |
| Drotocol Check List                                                                                                    |                                                                                                    |
|                                                                                                    |                                                                                                    |
| * 1. Does this protocol involve the Utilization of Animals in Experimental Neoplasia?<br>Click the question mark graphic to the right to view the Utilization of Animals in Experimental Neoplasia procedure. |                                                                                                    |
| Ves                                                                                                    | 8                                                                                                    |
| No                                                                                                    |                                                                                                    |
| * 2. Does this protocol involve Murine Tail Tip Biopsy? Click the question mark graphic to the right to view the <i>Murine Biopsy</i> procedure.                                                              | Tail Tip                                                                                                    |
| Yes  No                                                                                                    | 8                                                                                                    |
| If yes, provide justification in Section L.                                                                                                    |                                                                                                    |
| * 3. Does this protocol involve the Use of Paralytic Agents during Anesthesia? Click the question mark graphic to the r<br>view the Use of Paralytic Agents during Anesthesia procedure.                      | ight to                                                                                                    |
| <ul><li>Yes</li><li>No</li></ul>                                                                                                    | •••                                                                                                    |
| * 4. Do you anticipate using any expired materials and/or drugs on animals? (Non-survival procedures only) Click the mark graphic to the right to view the <i>Expired Materials</i> procedure.                | e question                                                                                                    |
| Yes  No                                                                                                    | •                                                                                                    |
| If yes, provide justification in Section L.                                                                                                    |                                                                                                    |
|                                                                                                    | Entire view of the Application         Protocol Check List         * 1. Does this protocol involve the Utilization of Animals in Experimental Neoplasia?<br>Click the question mark graphic to the right to view the Utilization of Animals in Experimental Neoplasia procedure.         • Yes         • No         * 2. Does this protocol involve Murine Tail Tip Biopsy? Click the question mark graphic to the right to view the Murine Biopsy procedure.         • Yes         • No         If yes, provide justification in Section L.         * 3. Does this protocol involve the Use of Paralytic Agents during Anesthesia? Click the question mark graphic to the right to the right to view the Expired Materials and/or drugs on animals? (Non-survival procedures only) Click the mark graphic to the right to view the Expired Materials procedure.         • Yes         • No |

- 12. General Tips for Completing the Protocol Form:
  - In questions with tables, you should click 'Add a new row' to receive text boxes. To copy information into a new row, select the 'Copy existing row(s)' button.

| 7.0                                                                                                    | Radioactive Mat | erial Informatio | n                      |                               |            |  |  |  |  |  |  |
|----------------------------------------------------------------------------------------------------|-----------------|------------------|------------------------|-------------------------------|------------|--|--|--|--|--|--|
| 7.1 *Radioisotopes, chemical forms, and possession limits (the maximum amount that you will possess at any one time, inclusive of stocks, samples and waste). List only one nuclide per line. |                 |                  |                        |                               |            |  |  |  |  |  |  |
| Add a new row Copy existing row(s) Delete selected row(s)                                                                                                    |                 |                  |                        |                               |            |  |  |  |  |  |  |
|                                                                                                    | Radionuclide    | Chemical Form    | Possession Limit (mCi) | Activity per Experiment (mCi) | Volatile** |  |  |  |  |  |  |
|                                                                                                    |                 |                  |                        |                               | none V     |  |  |  |  |  |  |

• If you do not answer a required question, you will be unable to move forward with the application. The following message will appear:

| A Error Encounter Saving the Application       |        |
|------------------------------------------------|--------|
| An error occurred on the page.                 |        |
| Please correct the mistake and resave the form |        |
|                                                | OK (3) |

• Under questions that must be answered, there will be a red triangle and instructions, if you try to continue before you have responded.

 $\Delta$  The field above is a required field and cannot be left unselected.

• When you open a Text Editor Window, ensure that you select the 'Apply' button. The apply button will save the text you have entered in the editor window.

|     |     |   |   |   |                |    |         |       |   |    |   |     |     |      |       | ×     |
|-----|-----|---|---|---|----------------|----|---------|-------|---|----|---|-----|-----|------|-------|-------|
| ~   | в   | I | U | S | x <sub>2</sub> | X2 | Font Fa | amily | • | 12 | • | é I | ~ ¶ | • =• | ;≡ -  |       |
| ≔   | • I | ⊡ | ø |   | Ω              | Ø  |         | ₽     |   |    |   |     |     |      |       |       |
| ххх |     |   |   |   |                |    |         |       |   |    |   |     |     |      |       |       |
|     |     |   |   |   |                |    |         |       |   |    |   |     |     |      |       |       |
|     |     |   |   |   |                |    |         |       |   |    |   |     |     |      |       |       |
|     |     |   |   |   |                |    |         |       |   |    |   |     |     |      |       |       |
|     |     |   |   |   |                |    |         |       |   |    |   |     |     |      |       |       |
|     |     |   |   |   |                |    |         |       |   |    |   |     |     |      |       |       |
|     |     |   |   |   |                |    |         |       |   |    |   |     |     |      |       |       |
|     |     |   |   |   |                |    |         |       |   |    |   |     |     |      |       |       |
|     |     |   |   |   |                |    |         |       |   |    |   |     |     |      |       |       |
|     |     |   |   |   |                |    |         |       |   |    |   |     |     |      |       |       |
|     |     |   |   |   |                |    |         |       |   |    |   |     |     |      |       |       |
|     |     |   |   |   |                |    |         |       |   |    |   |     |     |      |       |       |
|     |     |   |   |   |                |    |         |       |   |    |   |     |     |      | ancel | Apply |
|     |     |   |   |   |                |    |         |       |   |    |   |     |     |      |       | трру  |

13. When you have finished providing details for your research, you will automatically be taken to the Routing Form. The Routing Form is the package you send to the RSC that contains your application, and any additional study documents you have attached.

| TENNESSEE                          | Account: Michelle Marie Clayton, MPH<br>Department: UTHSC - VC-Research - Electronic Research Administration<br>Path: Home > project mgmt.                                                                                                    | ? Help       | My Profile 👻           | C+ Log out  |
|------------------------------------|----------------------------------------------------------------------------------------------------|--------------|------------------------|-------------|
|                                    | Working Title: UTHSC RSC Guide<br>PI: Clayton, Michelle Marie, MPH<br>PI: Clayton, Michelle Marie, MPH                                                                                                    | Submission I | Form -                 | Back        |
|                                    |                                                                                                    | Save Section | Save and Continue to N | ext Section |
| Section view of the Form           | Entire view of the Form                                                                                                    |              |                        |             |
| 1.0 Routing Form (100) Application | 1.0 Routing Form                                                                                                    |              |                        |             |
|                                    | (100) Application                                                                                                    |              |                        |             |
|                                    | 1.6 Please contact UTHSC RSC - (901) 448-6114 for assistance.                                                                                                    |              |                        |             |
|                                    | 1.7 * Please attach the study/project application form.                                                                                                    |              |                        |             |
|                                    | Unattach Revise/ Edit/ Title                                                                                                    |              |                        | $\bigcirc$  |
|                                    | Unattach Attach View Title Unity Unity Uni |              |                        | Ŭ           |
|                                    |                                                                                                    |              |                        |             |
|                                    | 1.8<br>Study/Project Information - this information is "read-only."                                                                                                    |              |                        |             |
|                                    | (rev. 9/8/2020)                                                                                                    |              |                        |             |
|                                    |                                                                                                    |              |                        | $\bigcirc$  |
|                                    | Principal Investigator:                                                                                                    |              |                        |             |
|                                    | Michelle Marie Clayton, MPH                                                                                                    |              |                        |             |
|                                    | Study/Project Title:                                                                                                    |              |                        |             |
|                                    | UTHSC RSC Guide                                                                                                    |              |                        |             |
|                                    | Department Name:                                                                                                    |              |                        |             |
|                                    | UTHSC - VC-Research - Electronic Research Administration                                                                                                    |              |                        |             |

14. You will receive the following pop-up box. To send the form to the RSC, you will need to select the 'Signoff and Submit' button:

|                                       |                         | Print Frie                               | endly Signoff and Submit |
|---------------------------------------|-------------------------|------------------------------------------|--------------------------|
| Section view of the Form              | Entire view of the Form |                                          |                          |
| 1.0 Routing Form (100)<br>Application | Form has                | been Completed!                          |                          |
| 2.0 ີ UTHSC RSC                       | Instruction of For      | n has Been Completed Screen<br>Exit Form |                          |
|                                       |                         |                                          |                          |

15. The next screen will prompt the PI to Approve or Deny the submission, and requires an electronic signature. By selecting approve, applying your signature, and selecting the Save Signoff button, the IACUC will receive the submission.

| THE UNIVERSITY OF<br>TENNESSEE                                                                      |                          | elle Marie Clayton, MPH<br>THSC - VC-Research - Electror | nic Research Administration                        | ? Help               | 💄 My Profile 👻 | C+ Log out           |
|----------------------------------------------------------------------------------------------------|--------------------------|----------------------------------------------------------|----------------------------------------------------|----------------------|----------------|----------------------|
| My Workspaces 💌 Projec                                                                              | ct Assistant             | Submission Routin                                        | g Signoff                                          |                      |                | • Back               |
| Device & Titler                                                                                     |                          |                                                          |                                                    |                      |                | Save Signoff         |
| Project little:<br>Submission Reference Number:                                                     | UTHSC RSC Guid<br>899959 | e                                                        |                                                    |                      |                | Printable<br>Version |
|                                                                                                    |                          | ompare to View in<br>t Approved Separate Window          | Submission Component Name - Version                |                      |                |                      |
| Submission Form(s):                                                                                 | Submission Fo            | rm(s)                                                    |                                                    |                      |                |                      |
|                                                                                                    |                          |                                                          | Routing Form for Form 1: Initial Review Submission | Form - (Version 1.0) |                |                      |
|                                                                                                    | Application              |                                                          |                                                    |                      |                |                      |
|                                                                                                    |                          |                                                          | UTHSC Radiation Safety - (Version 1.0)             |                      |                |                      |
| Michelle Marie Clayton, MPH as Principal<br>Investigator<br>do you Approve or Deny this submission? | Approve O                | Deny                                                     | Save Signoff                                       |                      |                |                      |
|                                                                                                    |                          |                                                          |                                                    |                      |                |                      |
|                                                                                                    |                          |                                                          |                                                    |                      |                |                      |
|                                                                                                    | 7                        |                                                          |                                                    |                      |                |                      |

• Selecting the <u>version</u> icon, after marking the checkboxes in the Include in PDF Packet column, will create a PDF packet of your application that you can save to your computer.

Printable

• You can also reorder your PDF packet.

|                                  | Reorder PDF Packet                                                                      |
|----------------------------------|-----------------------------------------------------------------------------------------|
| o order Submi<br>esired locatior | ision Items for packet creation, please click on item row and drag it up or down to the |
| Packet Order                     | Submission Item Name                                                                    |
| 1                                | Routing Form for Form 1: Initial Review Submission Form Version 1.0                     |
| 2                                | UTHSC IBC PROTOCOL APPLICATION Version 1.0                                              |
| 3                                | ConsentDocument Version 1.0                                                             |
|                                  |                                                                                         |
|                                  |                                                                                         |

16. Once the RSC has received your submission, the Workflow Tracking page will state this.

| THE            | NINESSEE Der                                                           | <pre>count: Michelle Marie Clayton, MPH artment: UTHSC - VC-Research - Electronic Research Administration h: Home &gt; project mgmt.</pre> |                            | (?) Help                   | My Profile 👻 🚺 Log out          |  |  |  |  |  |
|----------------|------------------------------------------------------------------------|----------------------------------------------------------------------------------------------------|----------------------------|----------------------------|---------------------------------|--|--|--|--|--|
| My Works       | spaces Spaces Spaces Spaces                                            | UTHSC RSC Guide Project Assistant Workflow - Submission Tracki                                                                             | ing                        |                            | Back                            |  |  |  |  |  |
|                |                                                                        |                                                                                                    |                            |                            | Print Friendly                  |  |  |  |  |  |
|                | Pre-Submission Pre-Submission Changes-Requested Modification-Requested |                                                                                                    |                            |                            |                                 |  |  |  |  |  |
| Task<br>Status | Task Action/Details                                                    | Task Name                                                                                                    | Date Created               | Date Completed             | Total Time                      |  |  |  |  |  |
| □ Pre-Sub      | mission                                                                | Retract Submission                                                                                                    |                            |                            | 1 Day(s) 4 Hour(s) 24 Minute(s) |  |  |  |  |  |
| Completed      |                                                                        | Routing Form for Form 1: Initial Review Submission Form is waiting to be submitted                                                         | 11/11/2020 05:07:21 PM CST | 11/11/2020 05:08:52 PM CST | Day Hour Minute<br>0 0 1        |  |  |  |  |  |
| Completed      | View Signoff Routing List                                              | Assign Department Personnel for Signoff                                                                                                    | 11/11/2020 05:08:52 PM CST | 11/12/2020 09:31:32 PM CST | Day Hours Minutes<br>1 4 22     |  |  |  |  |  |
| Completed      | View Signoff                                                           | Michelle Marie Clayton, MPH as Principal Investigator review and apply signoff                                                             | 11/11/2020 05:08:55 PM CST | 11/12/2020 09:31:28 PM CST | Day Hours Minutes<br>1 4 22     |  |  |  |  |  |
| Completed      |                                                                        | Send Email with Merge Code                                                                                                    | 11/12/2020 09:31:32 PM CST | 11/12/2020 09:31:32 PM CST | Day Hour Minute<br>0 0 0        |  |  |  |  |  |
| UTHSC P        | RSC                                                                    |                                                                                                    |                            |                            | O Day(s) O Hour(s) O Minute(s)  |  |  |  |  |  |

17. After the RSC has processed your submission, the Outstanding Submission information will no longer be on your study's project management page.

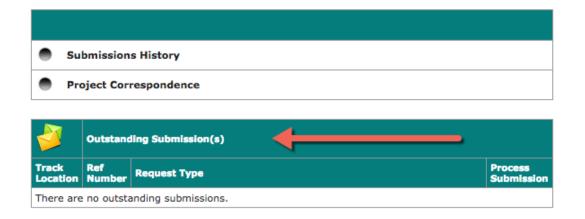

18. After the RSC has received your submission, you must go to the Submission History to view the Workflow Tracking page.

| Submissions History                   |               |              |   |                    |  |  |  |  |
|---------------------------------------|---------------|--------------|---|--------------------|--|--|--|--|
| Pro                                   | oject Cor     | respondence  | • |                    |  |  |  |  |
|                                       |               |              |   |                    |  |  |  |  |
| Outstanding Submission(s)             |               |              |   |                    |  |  |  |  |
| Track<br>Location                     | Ref<br>Number | Request Type |   | Process<br>Submiss |  |  |  |  |
| There are no outstanding submissions. |               |              |   |                    |  |  |  |  |

19. Clicking the Track Location button will display the status of your submission again, including who was assigned as your analyst in the RSC office, and where it is in the pre-review and review process.

|                                                                 | - Submitted<br>eview | ior    | IACUC Number : 18-05                                          | 004     | Project Title :     | THSC IACUC - 8/16/18 Bree               | ding & Training          |                   |                               |
|-----------------------------------------------------------------|----------------------|--------|---------------------------------------------------------------|---------|---------------------|-----------------------------------------|--------------------------|-------------------|-------------------------------|
| Submissions in Process Completed Submissions Submissions Return |                      |        |                                                               |         | turned with Changes |                                         |                          |                   | 🗼 Print Friendly              |
| Z Reference     Number                                          | Track<br>Location    | Status | Request Type                                                  | Details | Review Board        | View<br>Outcor<br>Letter                | ne Review Process        | Review<br>Outcome | Z Date Received               |
| 682571                                                          |                      |        | Routing Form for Form 1: Initial<br>Review Submission Form    |         |                     | , i i i i i i i i i i i i i i i i i i i | ,                        |                   |                               |
|                                                                 |                      | ٥      | Routing Form for Form 1:<br>Initial Review Submission<br>Form | ٩       | UTHSC IACUC         |                                         | Process Administratively |                   | 08/21/2018 12:25:23<br>PM CDT |

20. If you log out of iMedRIS and want to find your protocol submission again, you should click the View My Projects link under the Featured Project Operations on the iMedRIS home screen.

| TENNESSEE        | Hello Michelle Marie Clayton, M<br>your last login was<br>11-11-2020 15:53 | () Help                              | Tutorial My Profile - C+ Log out |
|------------------|----------------------------------------------------------------------------|--------------------------------------|----------------------------------|
| My Workspaces    | Project Assistant                                                          |                                      |                                  |
|                  | Featured Project Operations                                                | Tasks                                |                                  |
|                  | Create a New Project<br>Start a Project Submission Form                    | View All Tasks<br>View Project Tasks | 5                                |
|                  | View My Projects View My Projects Submissions                              |                                      | -                                |
|                  | Track Approvals                                                            |                                      |                                  |
|                  | Forms Pending Submission                                                   |                                      |                                  |
| Project A        | ssistant                                                                   |                                      | *                                |
| Find a Project   | My Appointments Department<br>Schedule                                     |                                      |                                  |
| All Tasks        | Outstanding Completed                                                      |                                      | ×                                |
|                  | nsks Project Tasks                                                         | Task List: All                       | <b>v</b>                         |
| 5 result(s) foun | ł                                                                          |                                      | 1 - 5                            |

21. Find the project you wish to view, and click to open it by using the pencil and paper icon in the leftmost column. Additionally, you can also search by title, using the search bar, as well as filter your projects by board.

| THSC I                       | RSC Proj          | ects Rece    | ently Used | Proje            | ct Status       |                                 |               |             |              |           |      |        |       |
|------------------------------|-------------------|--------------|------------|------------------|-----------------|---------------------------------|---------------|-------------|--------------|-----------|------|--------|-------|
|                              |                   |              |            |                  | _               |                                 | Search for RB | Number,     | Title, Alias |           |      | Search |       |
|                              | All               | Draft        |            | UTHSC RS         |                 | UTHSC IRB                       |               | ,           |              |           |      |        |       |
| Click to                     |                   |              |            |                  | Project Title   |                                 |               |             |              |           |      |        | 1 - 1 |
| open<br>Project<br>Dashboard | Project<br>Status | Review Board | RB Number  | RB<br>Expiration | Working Title   | Principal<br>Investigator       | Actions       |             |              |           |      |        |       |
|                              |                   |              |            |                  | UTHSC RSC Guide |                                 |               |             |              |           |      |        |       |
| <u>``</u>                    |                   | UTHSC RSC    |            |                  | UTHSC RSC Guide | Clayton, Michelle<br>Marie, MPH | ↓<br>History  | ()<br>Items | )<br>Forms   | Ø<br>Hide | Сору | Delete | Corr  |
|                              |                   |              |            |                  |                 |                                 |               |             |              |           |      |        |       |
| result(s) for                |                   |              |            |                  |                 |                                 |               |             |              |           |      |        | 1 - 1 |

22. Once you open the project, the project management screen will show additional project submission forms (outlined in red). These additional forms should not be submitted until the protocol application has been approved by the RSC.

| THE UNIVERSITY OF Account: Michelle Marie Clayton, MPH<br>TENNESSEE Department: UTHSC - VC-Research - Eler<br>Path: Home | ctronic Research Administration |                           | (?) Help                                                                                                    | My Profile 👻 | C+ Log out            |  |  |  |  |
|----------------------------------------------------------------------------------------------------|---------------------------------|---------------------------|----------------------------------------------------------------------------------------------------|--------------|-----------------------|--|--|--|--|
| My Workspaces S Working Title: UTHSC RSC Guide PT: Clayton, Michelle Marie, MPH Project Assis                            | stant Submissions               |                           |                                                                                                    |              | Back                  |  |  |  |  |
| Project Status: Draft Project Title : UTHSC RSC Gui                                                                      | de                              |                           |                                                                                                    |              |                       |  |  |  |  |
| Submissions Project Management                                                                                           |                                 |                           |                                                                                                    |              |                       |  |  |  |  |
| Protocol Items                                                                                                    |                                 |                           |                                                                                                    |              |                       |  |  |  |  |
|                                                                                                    | •                               | Submissions History       |                                                                                                    |              |                       |  |  |  |  |
| Project Application                                                                                                    | •                               | Project Correspondence    |                                                                                                    |              |                       |  |  |  |  |
| Informed Consent >                                                                                                    |                                 |                           |                                                                                                    |              |                       |  |  |  |  |
| Other Project Documents                                                                                                  |                                 | Outstanding Submission(s) |                                                                                                    |              |                       |  |  |  |  |
|                                                                                                    | Track<br>Locati                 | Ref<br>ion Number         | Request Type                                                                                                    |              | Process<br>Submission |  |  |  |  |
| UTHSC RSC Annual Renewal (First and Second)                                                                              |                                 | 899959                    | Click on the hyperlink to edit/view the submission.  Click on the hyperlink to edit/view the submission.  Click on the hyperlink to edit/view the submission. | on Form      | Send<br>Submission    |  |  |  |  |
| UTHSC RSC Termination                                                                                                    |                                 |                           |                                                                                                    |              |                       |  |  |  |  |
| UTHSC RSC Update or Amendment Form                                                                                       |                                 |                           |                                                                                                    |              |                       |  |  |  |  |
| Routing Form for Form 1: Initial Review Submission Form                                                                  |                                 |                           |                                                                                                    |              |                       |  |  |  |  |